# **Lenguaje de Marcas y Sistemas de Gestión**

### **UA 2.2 – Introducción HTML: Secciones en los Documentos HTML5**

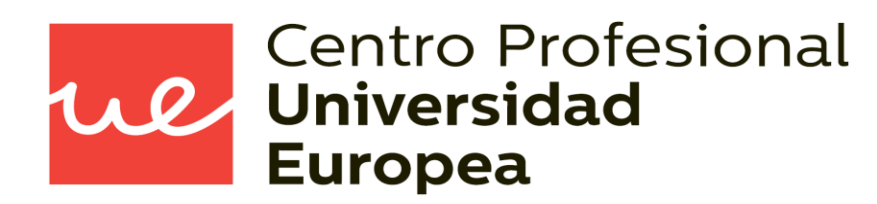

Raúl Rodríguez Mercado [raul.rodriguez@universidadeuropea.es](mailto:raul.rodriguez@universidadeuropea.es) / @raulrodriguezue Dpto. Ciencias y Tecnología de la Informática y Comunicación

### **UA 2.2: Introducción HTML: Secciones HTML5** *Objetivos*

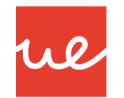

- **-** Definir qué es una página web
- Utilizar lenguajes de marcas para la transmisión de información a través de la Web analizando la estructura de los documentos e identificando sus elementos.

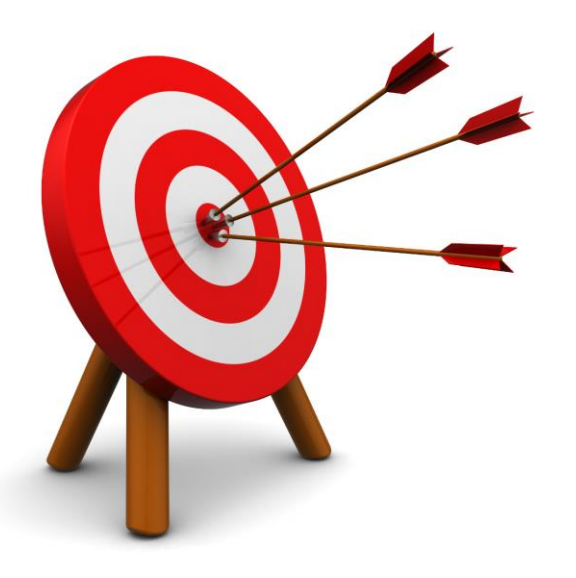

### *Contenidos* **UA 2.2: Introducción HTML: Secciones HTML5**

- **Estructura básica y características** principales de HTML5
- Secciones en los que se divide el documento HTML5

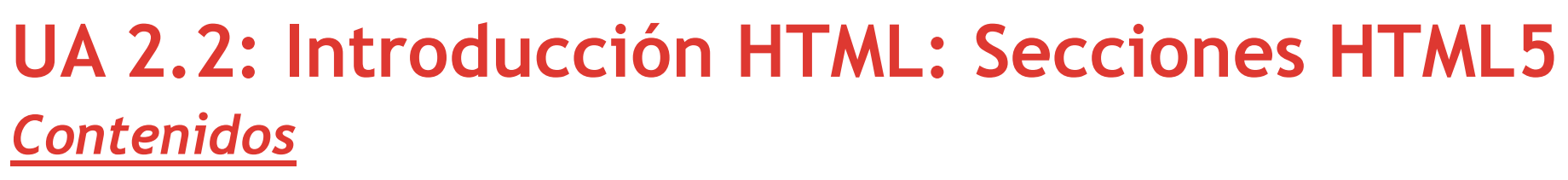

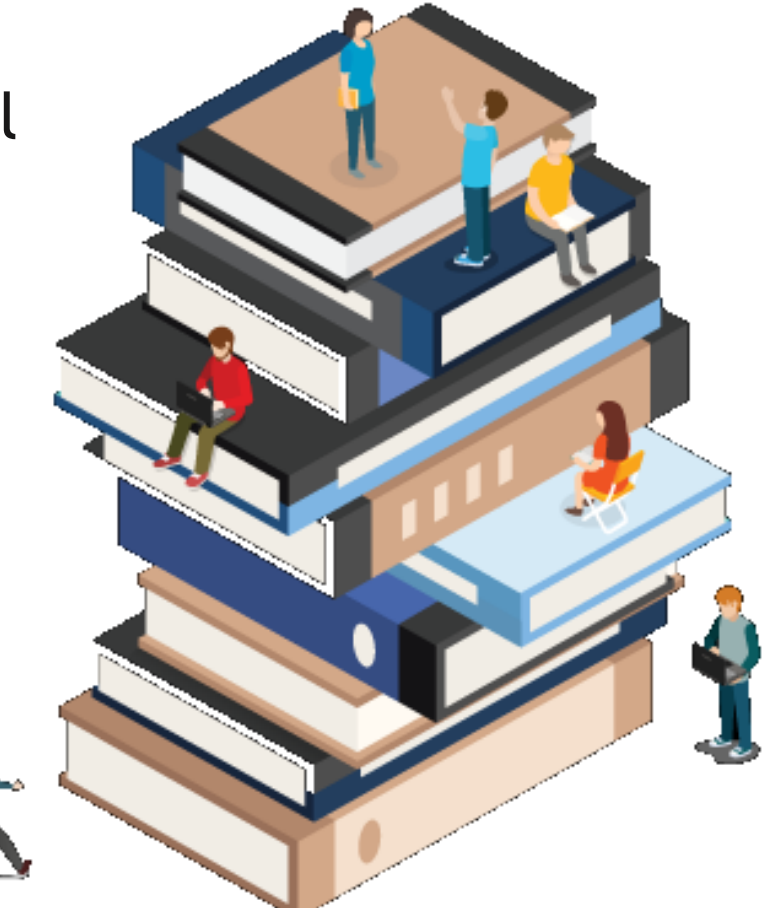

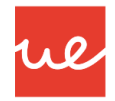

*Uso de las cajas o "<div>" en HTML*

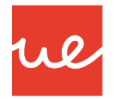

 En HTML4 el elemento principal para estructurar páginas era el elemento **<div>,** más conocido como "caja".

- Con este elemento es posible crear zonas de visualización de forma rectangular e identificar a su vez de manera exclusiva, un apartado del documento que se quiera.
- Esta exclusividad se hace a través de un código de identificación en el que le podemos aplicar un formato CSS para personalizarlo. El identificador que se establece es con el atributo **id.**

```
Ejemplo:
<div id="bannerSuperior">
</div>
```
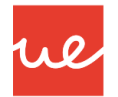

#### *Uso de las cajas o "<div>" en HTML*

- También podemos usar las clases, cuando este formato se repita en la página y no se trate, por lo tanto, de un formato único.
- Una vez que se haya determinado la estructura, se podrá aplicar el diseño con las hojas de estilo CSS mediante selectores de identificación que correspondan al código de identificación o de la clase en cuestión.

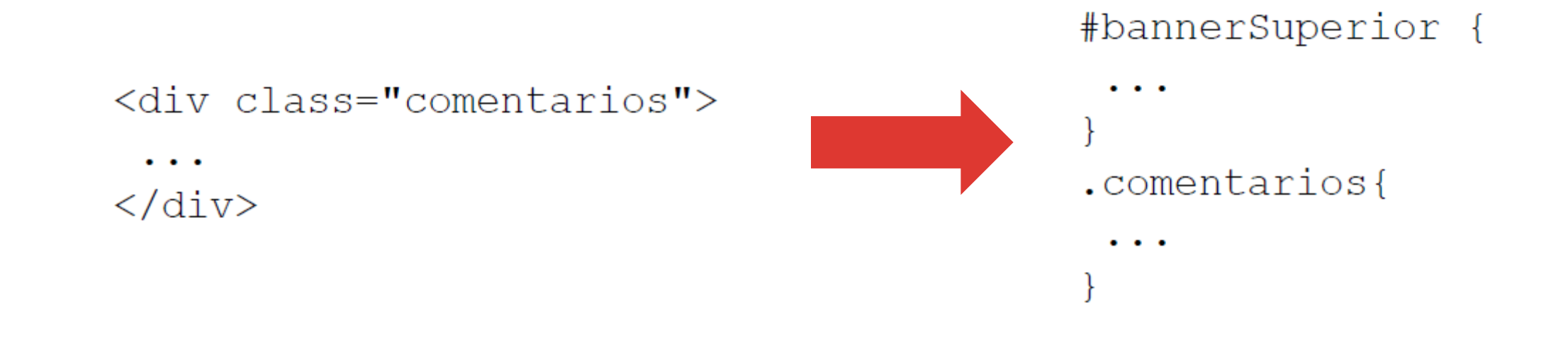

### *Uso de las cajas o "<div>" en HTML* **UA 2.2: Introducción HTML: Secciones HTML5**

A continuación se muestra la estructura de la página con elementos div:

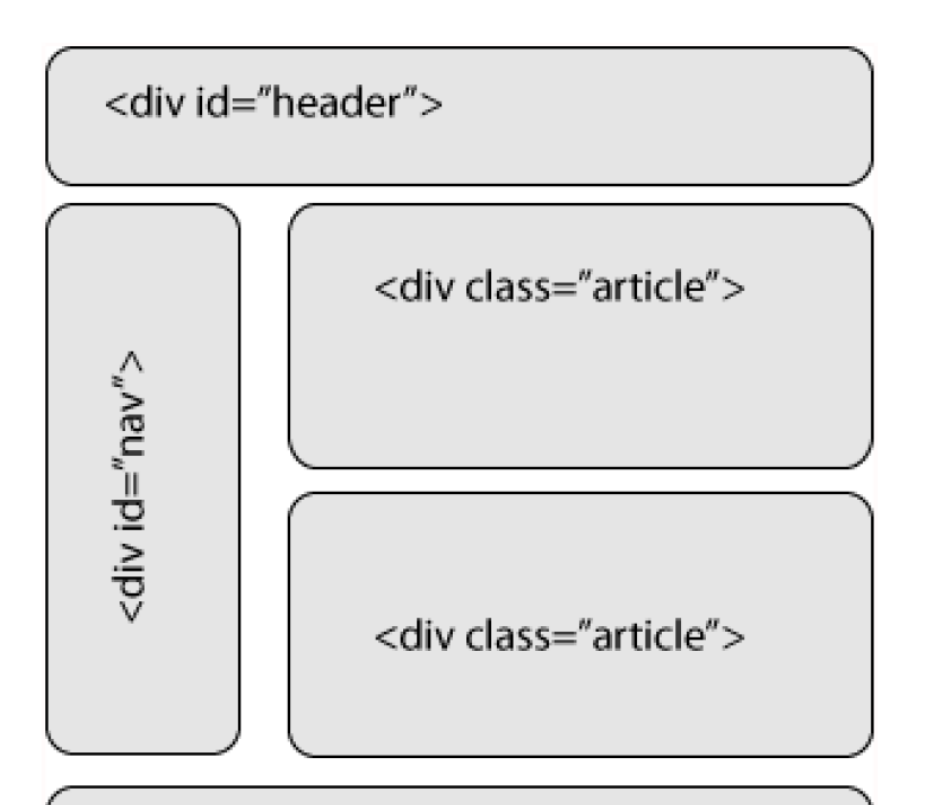

<div id="footer">

ue

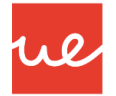

### *Secciones de HTML5: Diferencias entre div y span*

#### **Etiqueta div vs span**

7

- Las etiquetas <span> y <div> son aquellas que nos permiten contener algún elemento más dentro de ellas, es decir, actúan como contenedores, por lo que a simple vista no se ven.
- Al ser contenedores se abren y se cierran las etiquetas, <div></div> y <span> </span>, sin embargo, a pesar de que son contenedores tienen funciones muy distintas.
- Ambas etiquetas tienen las mismas propiedades, pero la diferencia varia en la función que tienen:
	- **span** trabaja sólo como contenedor de línea,
	- **div** trabaja como contenedor de bloque. La siguiente imagen ejemplifica lo anterior:

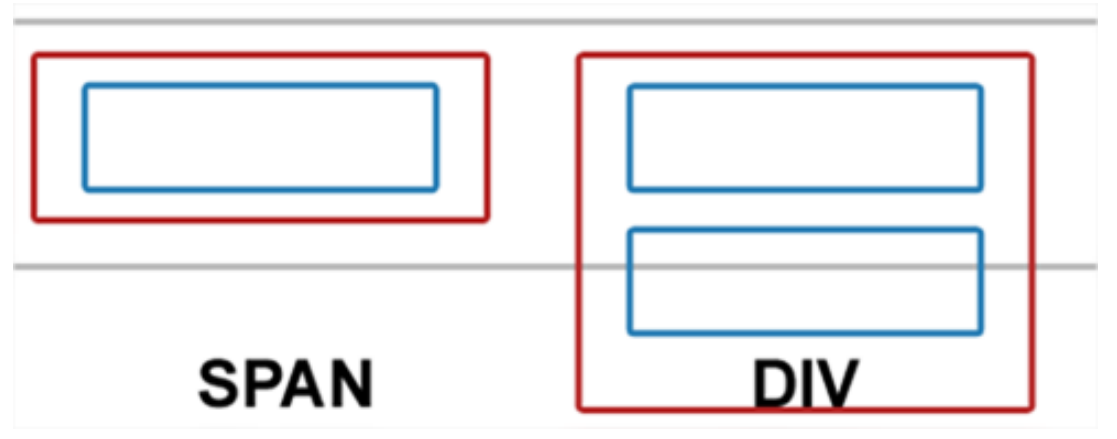

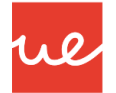

### *Secciones de HTML5: Diferencias entre div y span*

#### **Etiqueta div vs span**

- La etiqueta span sólo funciona como contenedor de una línea, es decir, no se puede ampliar para ocupar un párrafo, por ejemplo, lo que si puede hacer div, puesto que puede expandirse lo que sea necesario
- Esta es quizá la razón más clara por la que para crear un sitio web, la estructura básica comienza con capas div.

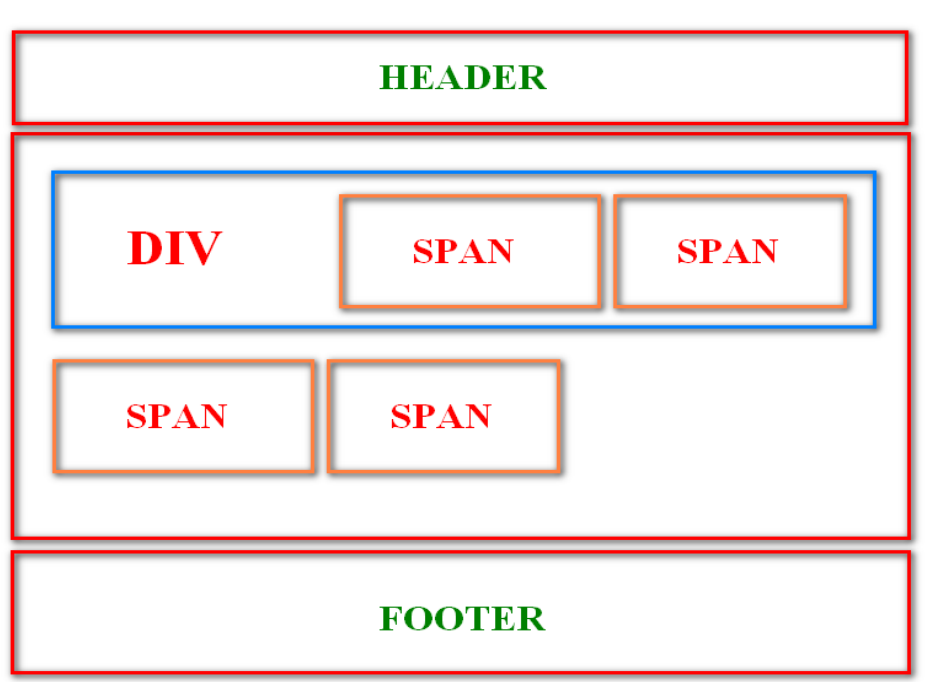

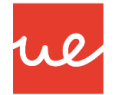

### *Secciones de HTML5: Diferencias entre div y span*

#### **Cuando utilizar Span**

- Hay varios usos en cuanto a la implementación de la etiqueta span, por ejemplo:
	- **Edición de frases en párrafos:** a veces queremos aplicar estilos a frases específicas de un párrafo o texto, por ejemplo:

#### **Inicio<span class="highlight">Texto iluminado.</span> Fin del texto**

- **Creación de botones:** esta es una buena idea, usar span para poder dar un padding a un enlace, creando el efecto de botón
- **Agrupar diferentes elementos en una línea:** Por ejemplo, aunque no es tan común, podemos definir y acomodar elementos como imágenes, textos o enlaces en una sola línea, aplicar estilos para cada uno de ellos, y mostrarlos en línea sin que salten de una línea a otra, esto ayuda a tener una alineación buena y no tener contenido desalineado.

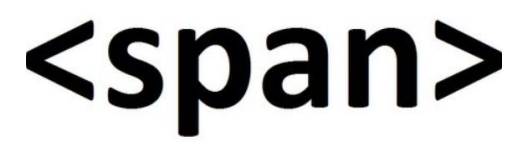

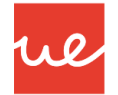

### *Secciones de HTML5: Diferencias entre div y span*

#### **Cuando utilizar div**

- Hay varios usos en cuanto a la implementación de la etiqueta div, por ejemplo:
	- **Maquetación web:** para crear la estructura de tu sitio web, al poder contener todos los elementos es fácil crear la forma que va a tener tu sitio usando hojas de estilo.
	- **Crear contenido flotante:** es la mejor opción si quieres crear un menú, imagen o algún tipo de elemento flotante ya que se ajusta muy bien a la propiedad CSS float, por lo que si ves algún elemento flotante o que se mueve es porque tiene una capa.
	- **Contenedor de más contenedores:** es curioso pero puedes poner un div dentro de otro div y así sucesivamente, aunque para ello no hay que exagerar tampoco. Otros contenedores que podemos colocar con p, span y cualquier tipo de elemento HTML.

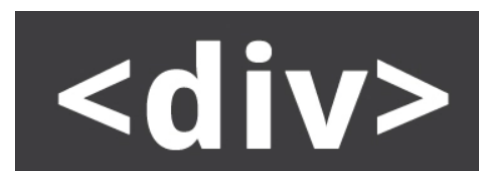

### *Secciones de HTML5*

 Los documentos web se dividen en secciones para distribuir las temáticas en las que se van a distribuir los contenidos.

W

- En versiones anteriores a HTML5, como hemos visto, la etiqueta para definir agrupaciones de contenido era **<div>.**
- Div se utilizaba para organizar el contenido y para aplicar estilos de carácter decorativo al documento… pero el código fuente resultaba muy difícil de entender y mantener, por eso se empezó a utilizar otra estructura en HTML5.

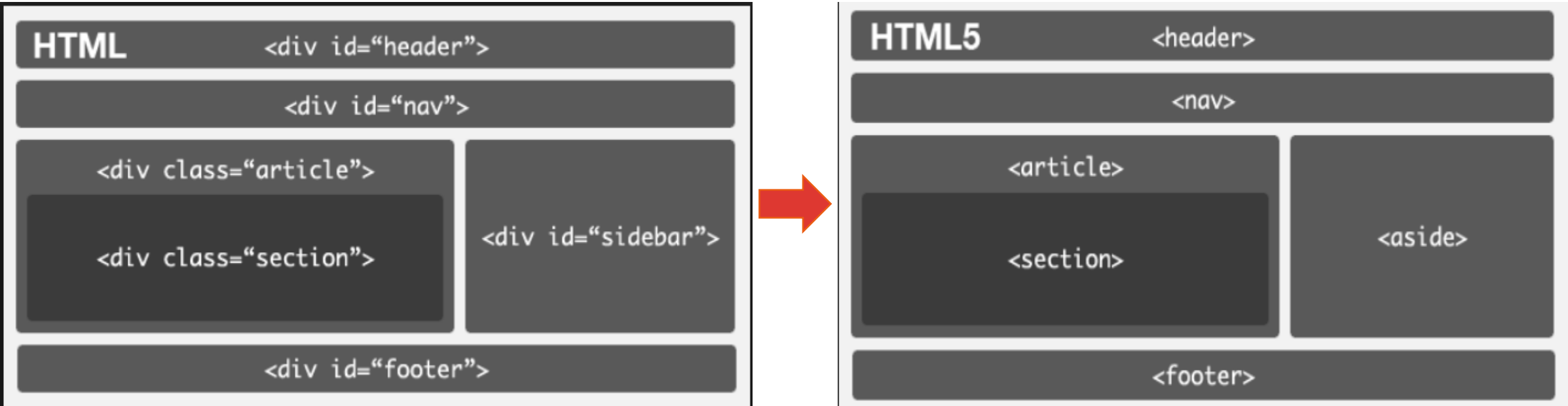

11

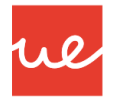

#### *Secciones de HTML5*

 En HTML 5 se mejora el problema que había en anteriores versiones añadiendo varias etiquetas que definen diferentes secciones: **<article>, <section>, <nav>, <aside>, <header> y <footer> (y también la etiqueta <main>,** aunque esta no se considere una etiqueta de sección sino de bloque).

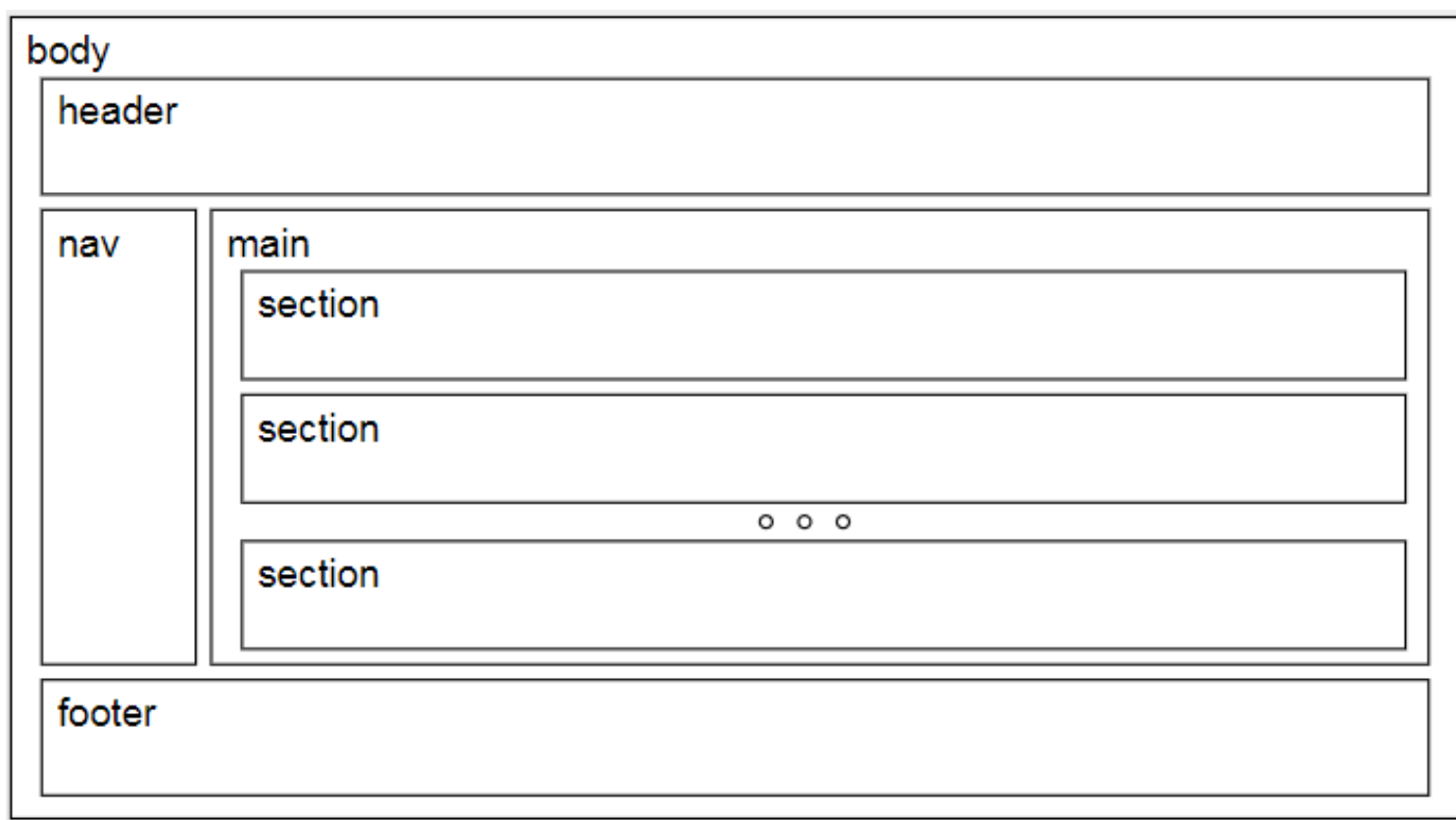

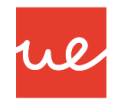

#### *Ventajas:*

- Mejora la legibilidad y facilidad de reutilización tanto del código HTML como de las hojas de estilo.
- $\checkmark$  Incluye etiquetas de vídeo y audio de manera más eficiente y estable
- $\checkmark$  Incluye la etiqueta canvas que permite crear dibujos sobre la página web
- Capacidad de realizar ejecuciones offline de las páginas web con código HTML5
- $\checkmark$  Elimina etiquetas obsoletas
- La etiqueta **<div>** se mantiene en HTML 5 pero para utilizarlo con fines principalmente decorativos o para identificar elementos concretos dentro de nuestra página.

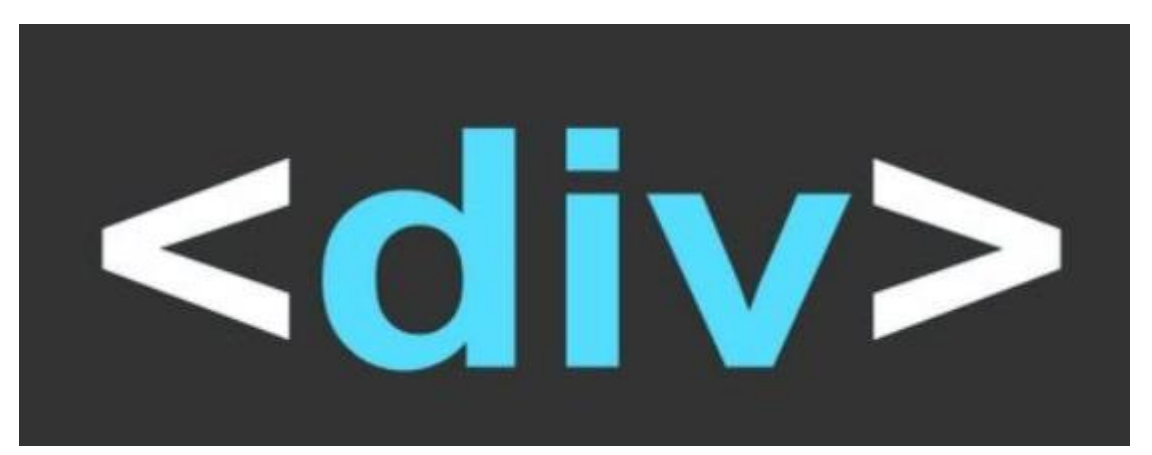

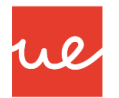

#### **Secciones y Esquema (outline) del documento**

- **Las etiquetas <article>, <section>, <nav> y <aside>, tienen un significado especial ya que** representan secciones en el esquema (outline) de la página web.
- En estas cuatro etiquetas, se pueden incluir elementos <header>, <footer> o títulos <h1>, a <h6>, que se entenderán que son encabezados, pies de página o títulos del elemento en el que se incluyen, en vez de a la página en su conjunto.

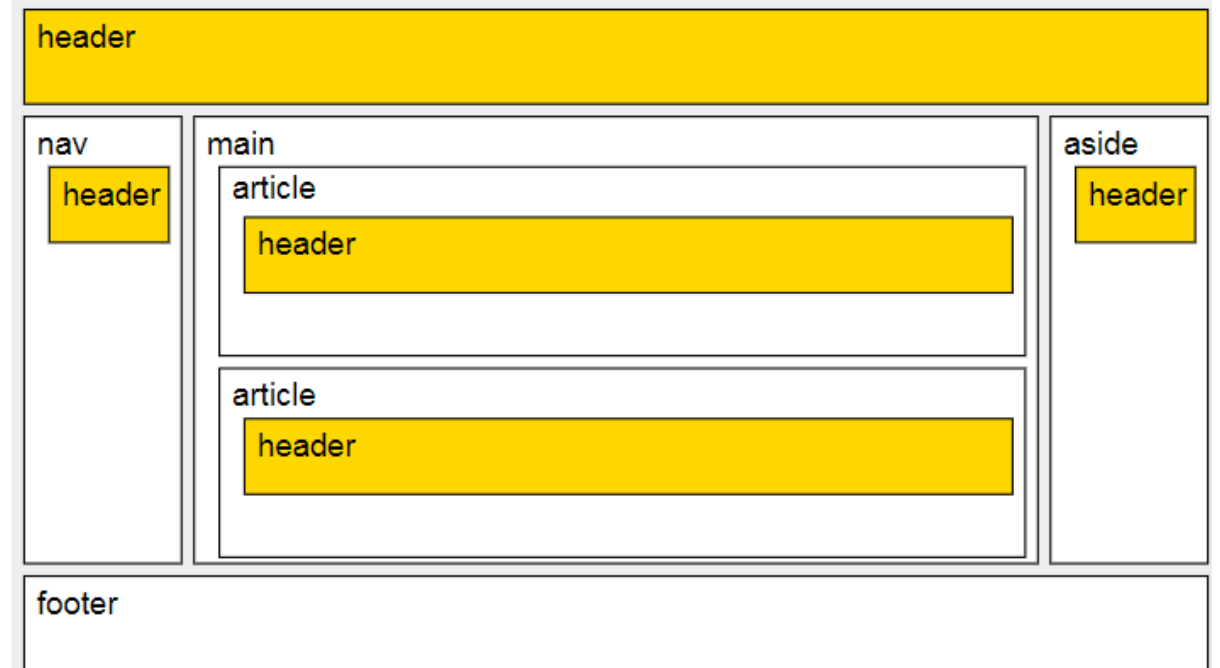

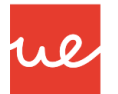

#### **Etiqueta <nav>**

- Esta etiqueta está pensada para agrupar enlaces a otras páginas web o enlaces dentro del propio documento.
- Un página web puede tener varios elementos **<nav>** sin que sea necesario que todos estén elementos.
- Por lo normal, el uso que se hace de la etiqueta en las secciones del documento HTML5 son las siguientes:
	- Etiqueta **<nav>** de **<header>** puede contener enlaces globales a otras páginas de sitio web.
	- **► El <nav>** de **<body>** puede contener enlaces a las secciones de la página.
	- El **<nav>** de **<aside>** puede contener enlaces a otros sitios webs relacionados con el contenido de la página.

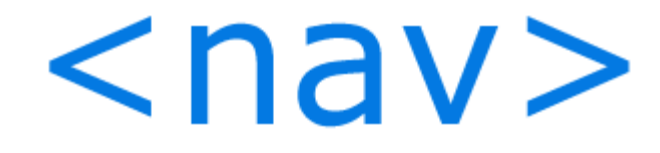

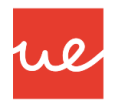

#### **Etiqueta <nav>**

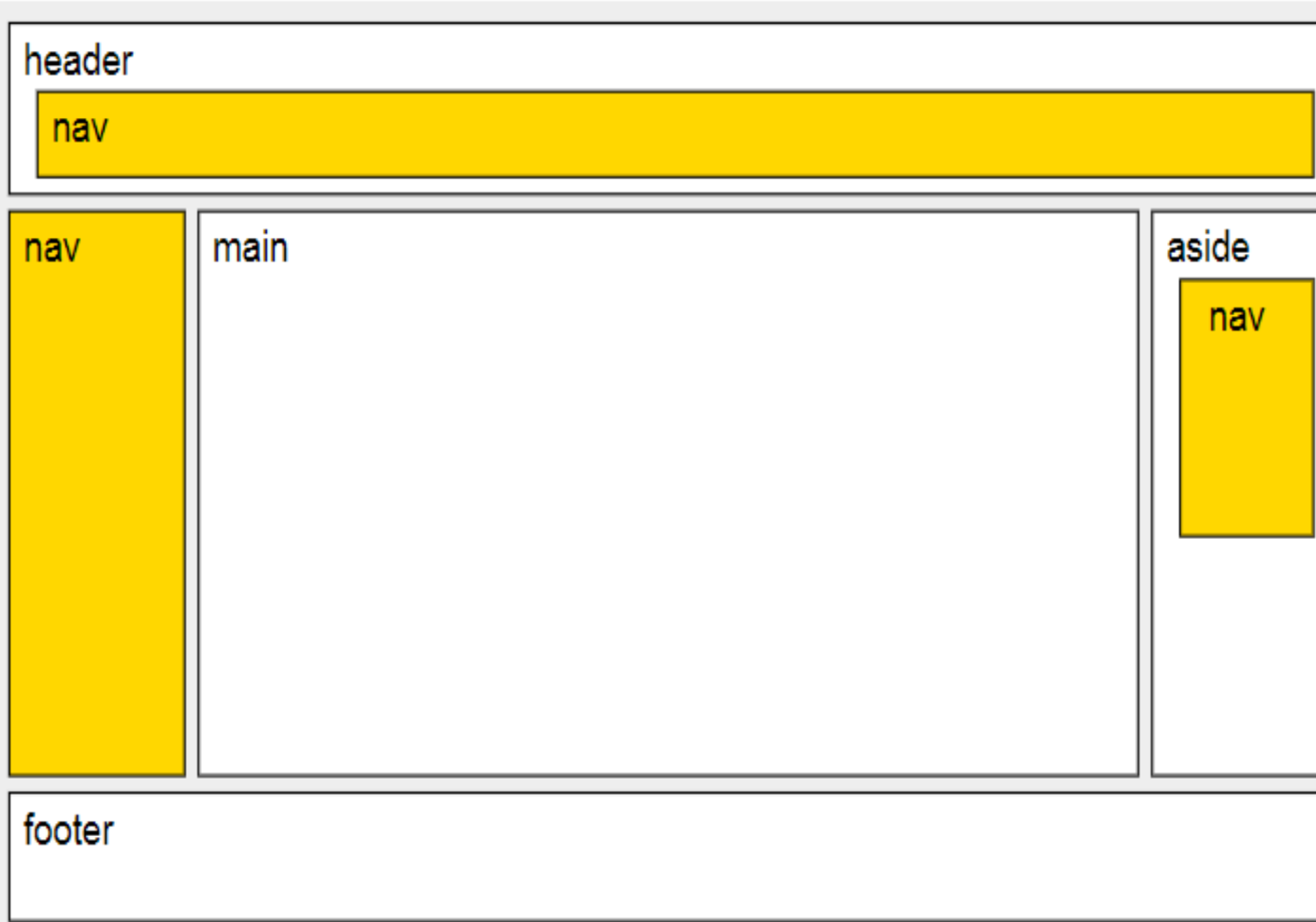

#### knav>

**representa una sección del documento que contiene navegación**

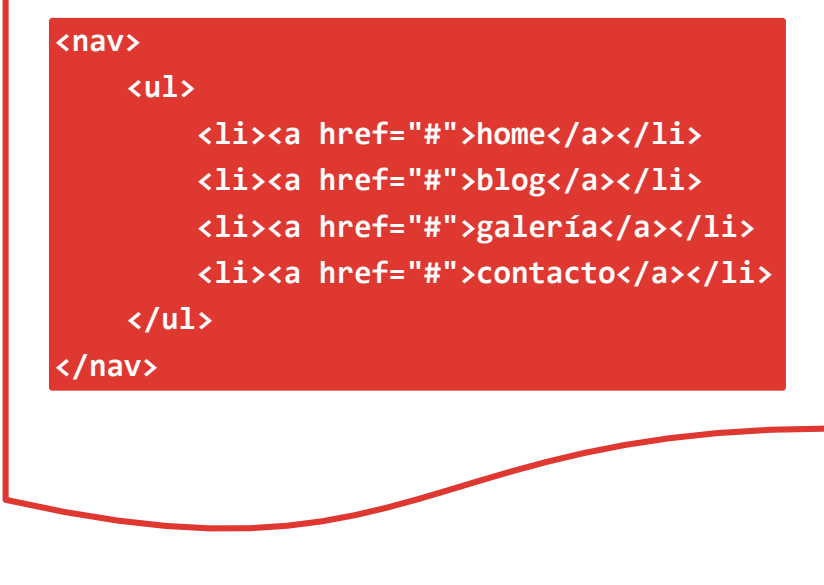

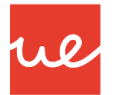

#### **Etiqueta <section> y <article>**

17

- **<section>** está pensada para agrupar los apartados del contenido principal del documento. Normalmente, las secciones **<section>** empiezan con un título (<h1>, <h2>, etc.) que hace referencia al tema tratado en la sección.
- **<article>** por su parte, está pensada para agrupar el contenido de la página que forma una unidad en sí misma desde el punto de vista temático. Es decir, que un artículo debería poder publicarse y leerse como documento independiente, aunque una página puede estar formada por varios artículos de temática que están relacionadas o no.

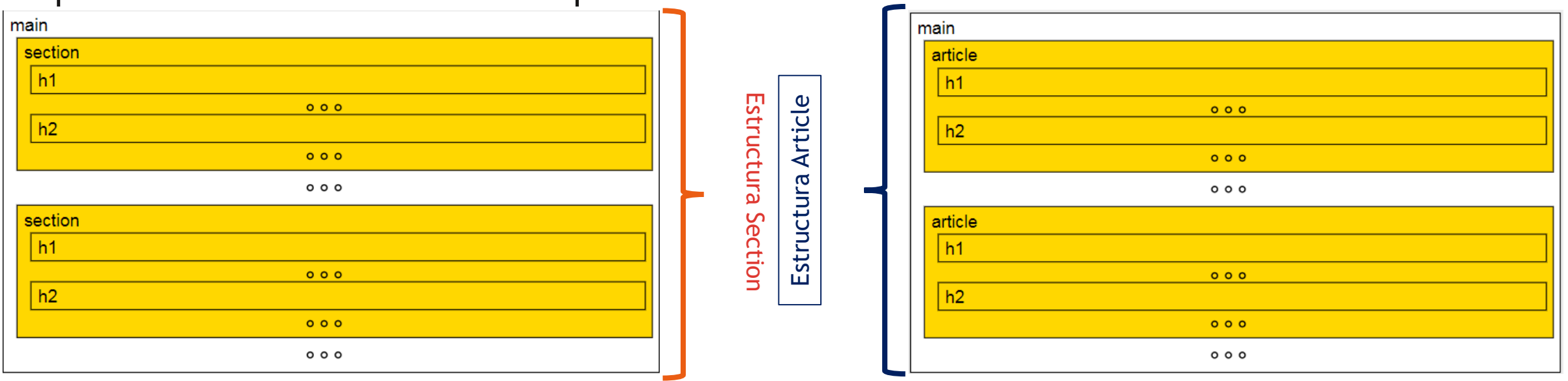

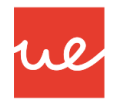

#### **Etiqueta <section> y <article>**

- Un elemento <article> puede contener otros elementos <article> que están relacionados con el contenido del <article> que los contiene, y un <section> ocurre lo mismo.
- Un elemento <article> puede contener elementos <section> y viceversa.

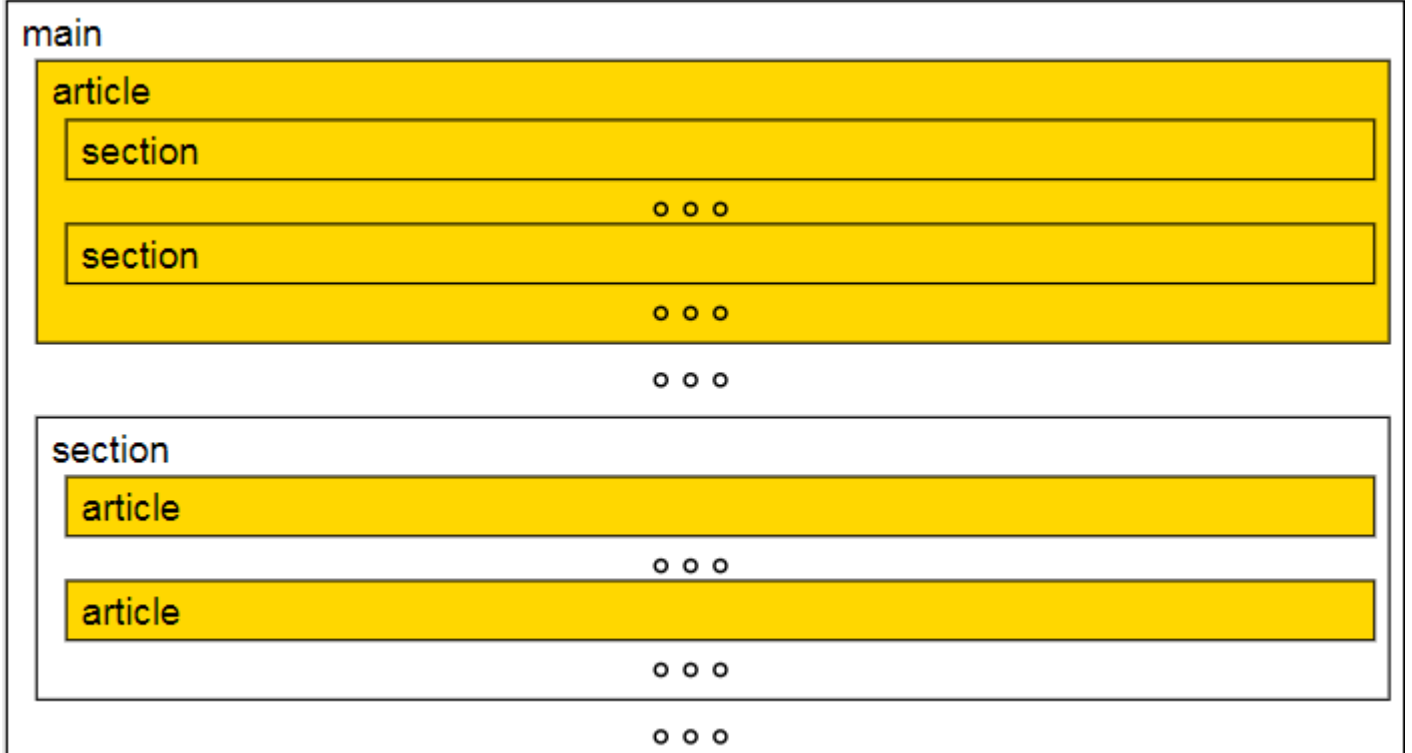

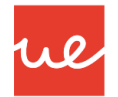

#### **Etiqueta <section> y <article>**

- Las etiquetas <article> y <section> son similares. La diferencia entre ellas es que <article> es para partes que forman una unidad en sí mismas y <section> es para partes de una unidad mayor.
- Si la página trata de un único tema y se va a utilizar un único elemento <article>, es preferible utilizar la etiqueta <main>.

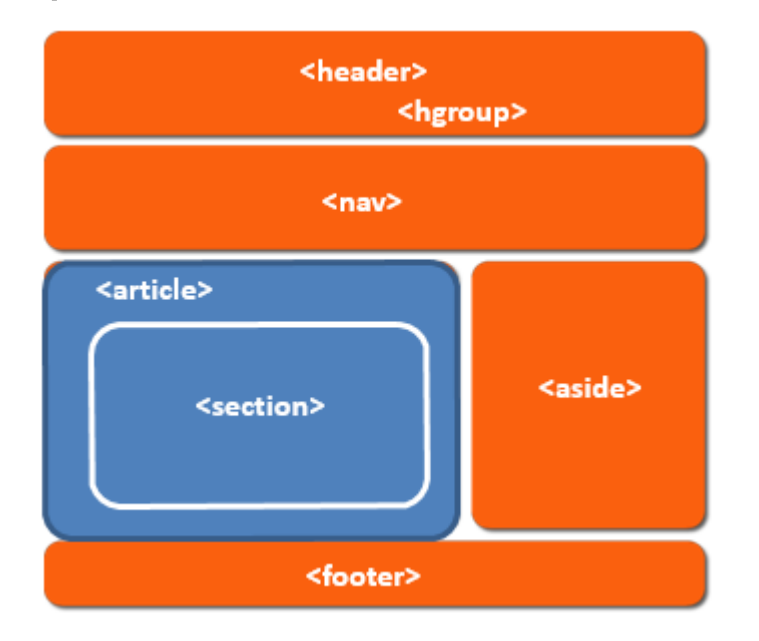

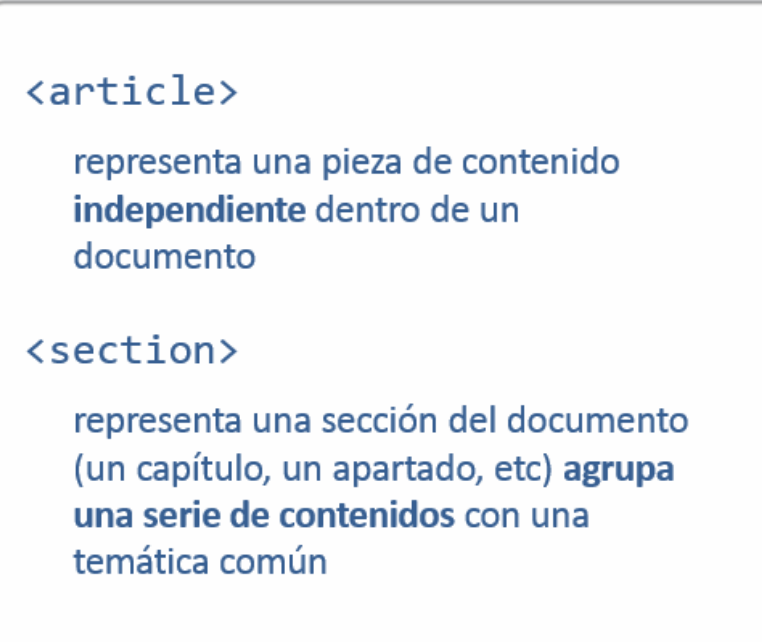

### *Secciones de HTML5* **Etiqueta <section> y <article> UA 2.2: Introducción HTML: Secciones HTML5**

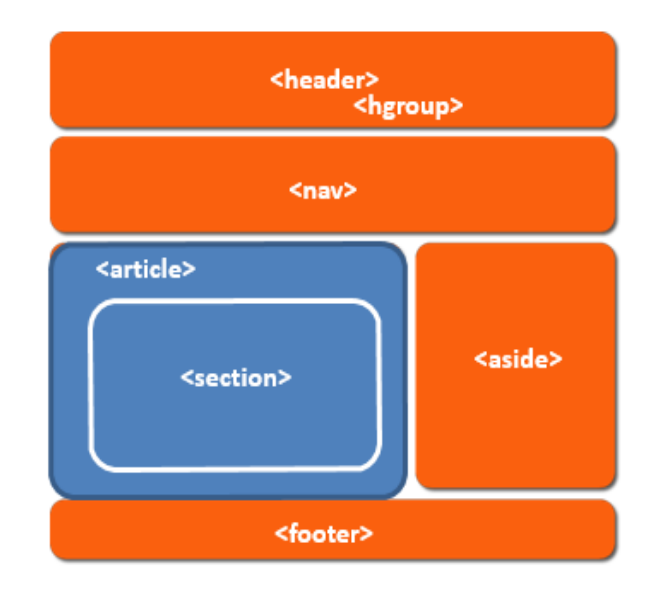

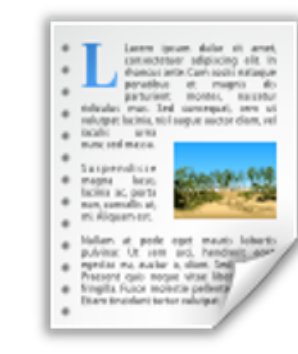

#### <article>

<hgroup>

<h1>Título del artículo</h1> <h2>Subtítulo del artículo</h2>

 $\langle$ /hgroup>

<p>Lorem ipsum dolor sit amet, consectetur adipiscing elit.</p>

<section>

<h1>Capítulo 1</h1>

<p>Lorem ipsum dolor sit amet, consectetur adipiscing elit. Integer bibendum scelerisque neque, ac facilisis neque</p>

</section>

<section>

<h1>Capítulo 2</h1>

<p>Lorem ipsum dolor sit amet, consectetur adipiscing elit. Integer bibendum scelerisque neque, ac facilisis neque</p>

</section>

</article>

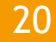

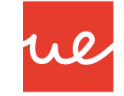

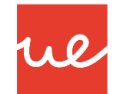

#### **Etiqueta <aside>**

- Es la etiqueta lateral, y está pensada para agrupar contenido secundario y tangencial al contenido al que acompaña (bloque de anuncios, un grupo de enlaces externos relacionados, una cita del texto).
- El elemento **<aside>** puede estar incluido en **<body>** y entonces se entiende que se trata de contenido secundario con respecto a la página en su conjunto, pero también se puede incluir en **<article> o <section>** y entonces se entiende que se rata de contenido secundario con respecto al elemento que lo contiene.

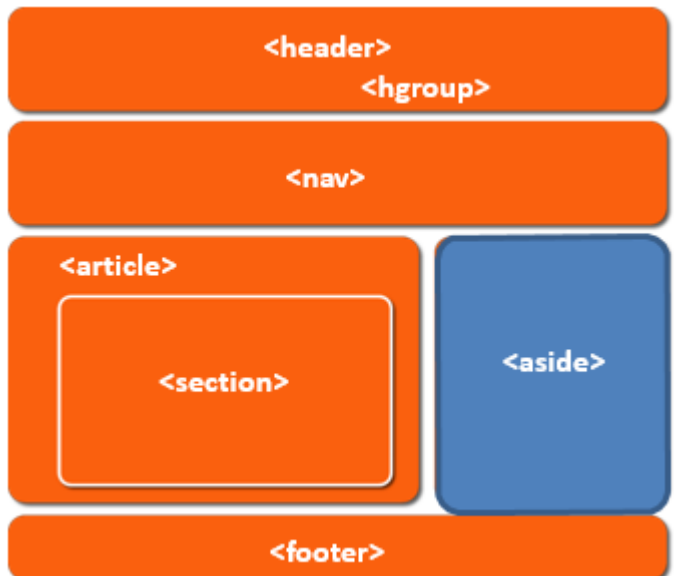

#### **Etiqueta <aside>**

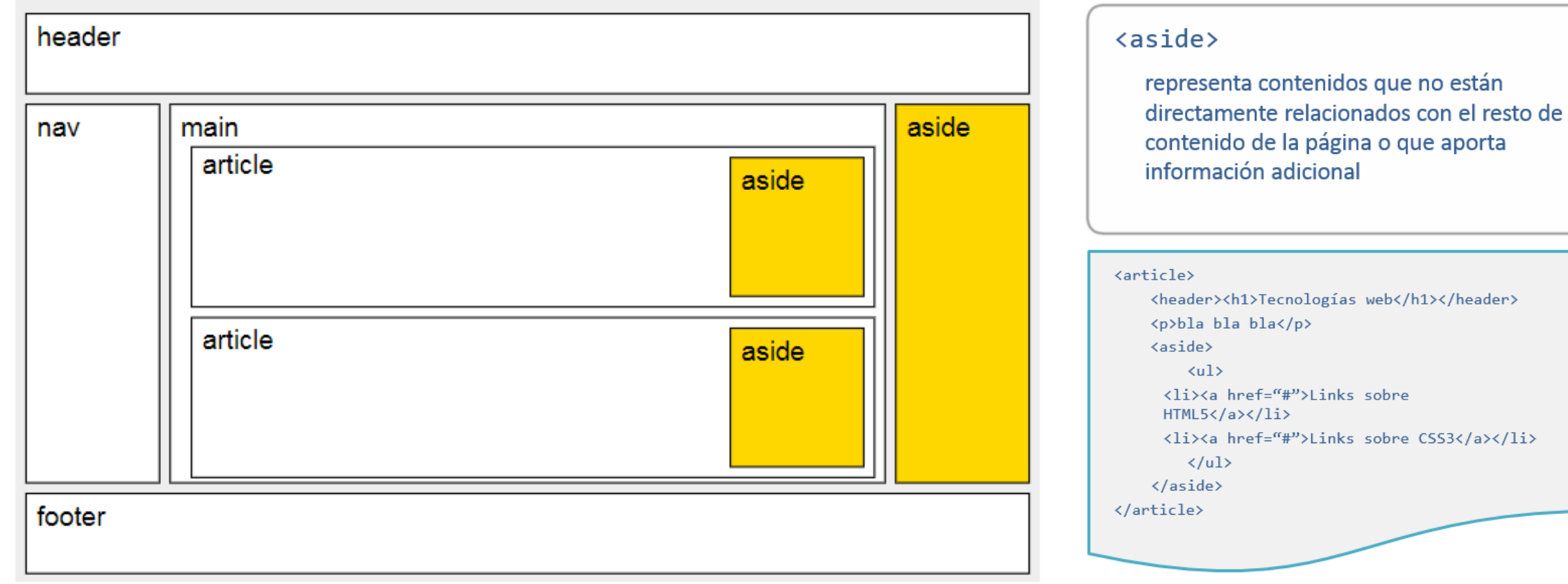

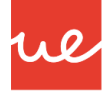

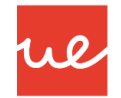

#### **Etiqueta <footer>**

- Está pensada para contener información general sobre el documento, información que se suele poner al final del documento: autor, direcciones de contacto, licencia o condiciones de uso, enlaces a otros documentos relacionados, etc.
- **El elemento <footer>** puede estar incluido en **<br/>body>** y entonces se entiende que es el pie de página de la página en su conjunto, pero también se puede incluir en **<article>, <section>, <nav> y <aside>** y entonces se entiende que es el pie de página del elemento que lo contiene.

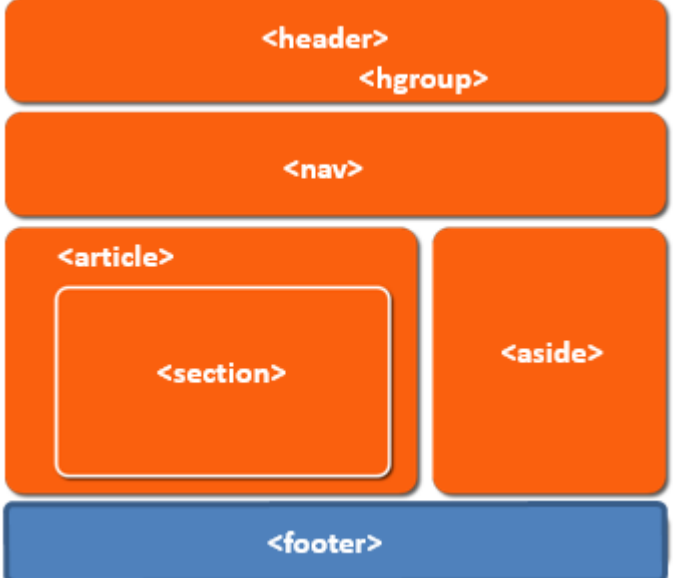

## *Secciones de HTML5* **Etiqueta <footer> UA 2.2: Introducción HTML: Secciones HTML5**

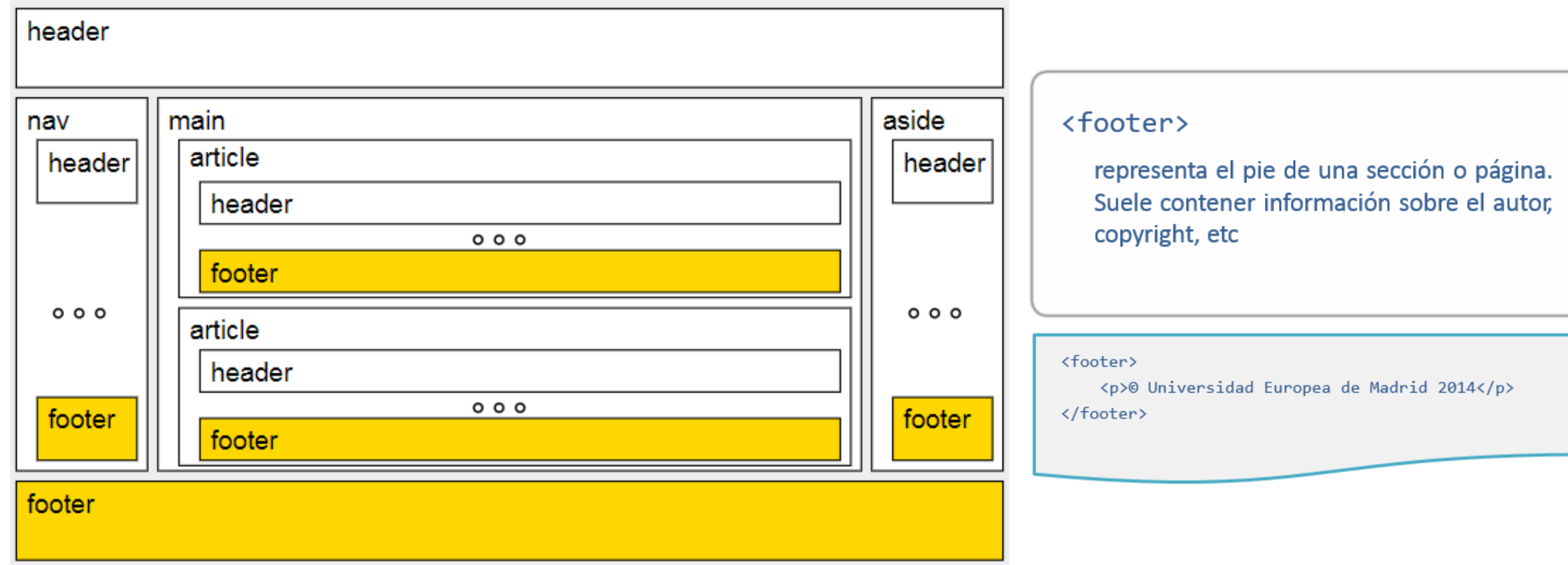

re

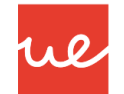

#### **Etiqueta <address>**

25

La etiqueta **<address>** está pensada para contener información de contacto del autor de la información. Normalmente se incluye en el pie de página **<footer>** general de **<body>** o en el pie de página **<footer>** de un **<article>.**

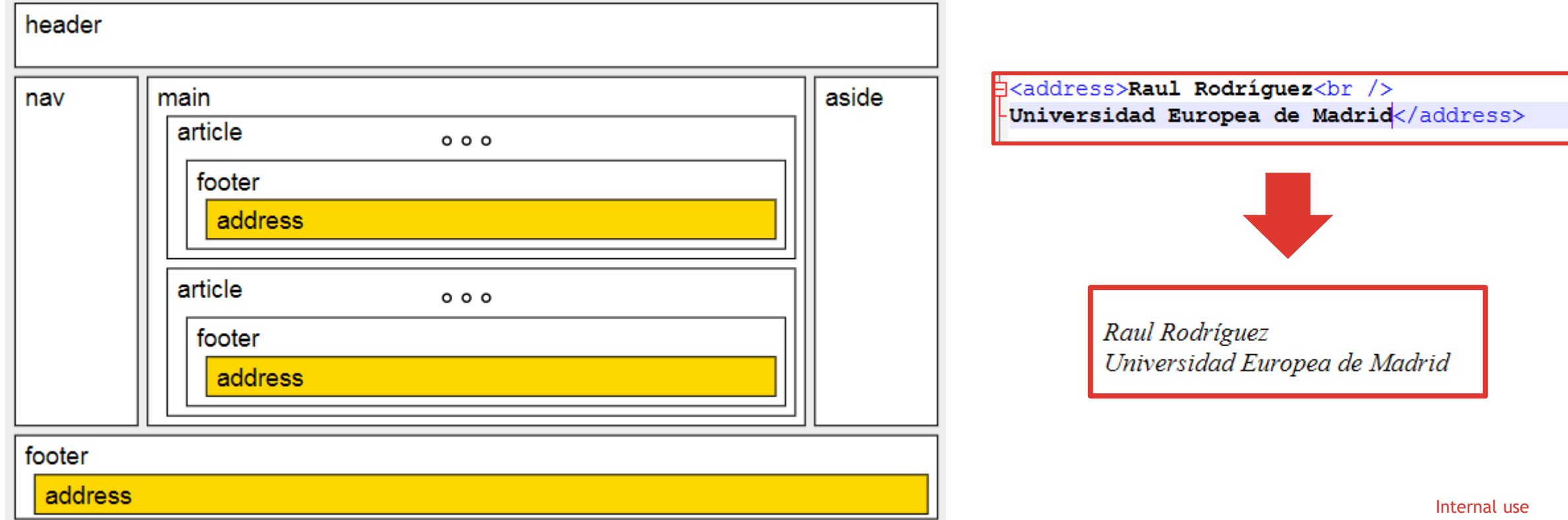

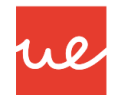

#### **Etiqueta <hgroup>**

- El elemento de grupo de cabeceras HTML (**<hgroup>**) representa el encabezado de una sección.
- Define un solo título que participa de la estructura del documento como el encabezado de la sección implícita o explícita a la que pertenece.
- Su texto para el algoritmo de estructura es el texto del primer elemento de encabezado HTML de más alto rango (ip.ej., el primer <h1>, <h2>, <h3>, <h4>, <h5> o <h6> con el número más pequeño entre sus descendientes) y el rango es el rango del mismo elemento de encabezado HTML.
- Por tanto, este elemento agrupa varios encabezados, pero solo el primero contribuye a la estructura del documento. Permite asociar títulos secundarios, como subencabezados, títulos alternativos, e incluso lemas, con el encabezado principal, sin contaminar la estructura del documento.

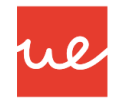

**Cuando usar la Etiqueta <hgroup> y la <header>**

 Cuando únicamente tenemos un titulo dentro de un articulo o sección no debemos utilizar ni *header* ni *<hgroup>*.

> <section> <h1>Titulo de la sección</h1> <p>Contenido de la sección</p> </section>

 Cuando tenemos metadatos asociados al titulo debemos utilizar la etiqueta *header* y no *hgroup*.

```
<section>
   <header><h1>Titulo de la sección</h1>
      <p><time datetime="2012-02-26">26 de Febrero del 2012</time></p>
   \alpha/header>
   <p>Contenido de la sección</p>
</section>
```
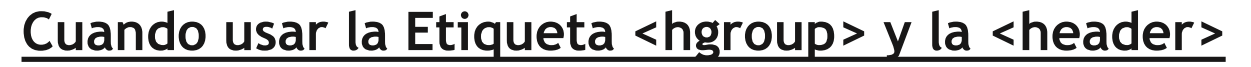

Si tenemos un titulo y un subtitulo utilizaremos la etiqueta *hgroup*.

```
<section>
   <hgroup><h1>Titulo de la sección</h1>
      \langle h2>Subti\,tilde{}\langleharoup>
   <p>Contenido de la sección</p>
</section>
```
 Por último, en el caso de tener tanto un titulo como un subtitulo y algún metadato utilizaremos tanto *header* como *hgroup*.

```
<section>
   <header>
      <hgroup><h1>Titulo de la sección</h1>
         <h2>Subtitulo</h2>
      \langlehgroup>
      <p><time datetime="2012-02-26">26 de Febrero del 2012</time></p>
   \langle/header>
   <p>Contenido de la sección</p>
</section>
```
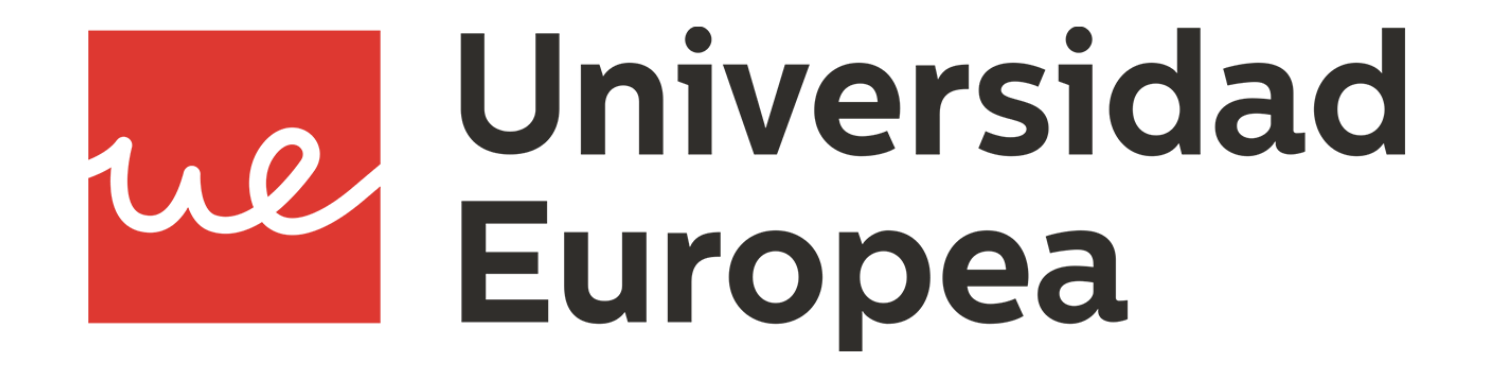